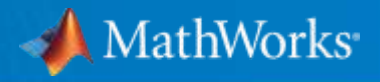

# What's new in MATLAB® and Simulink® for **Automated Driving**

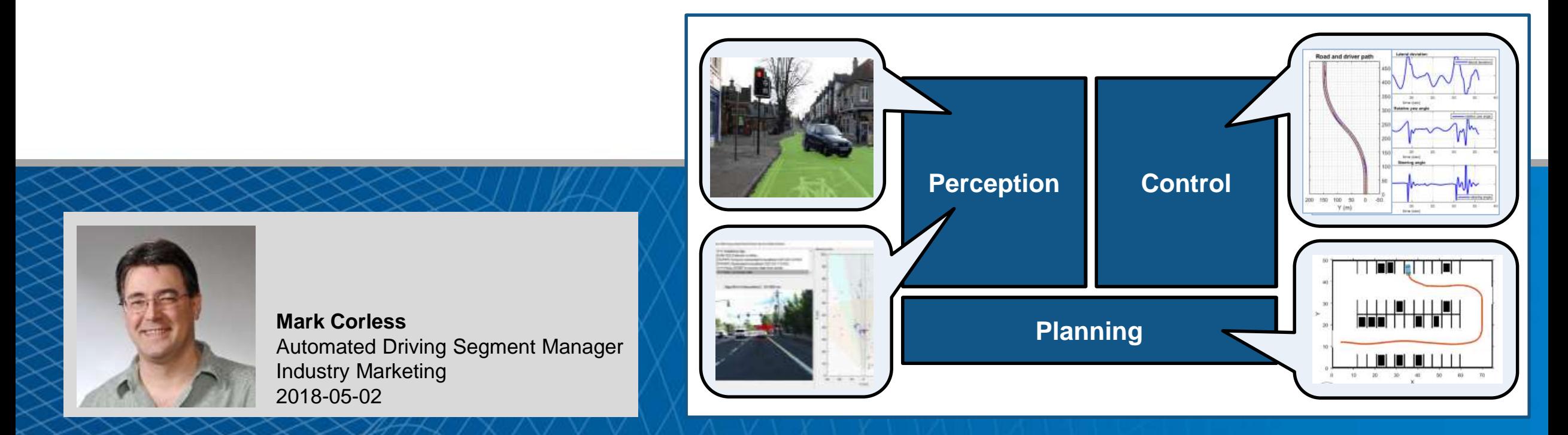

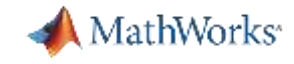

## **How can you use MATLAB and Simulink to develop automated driving algorithms?**

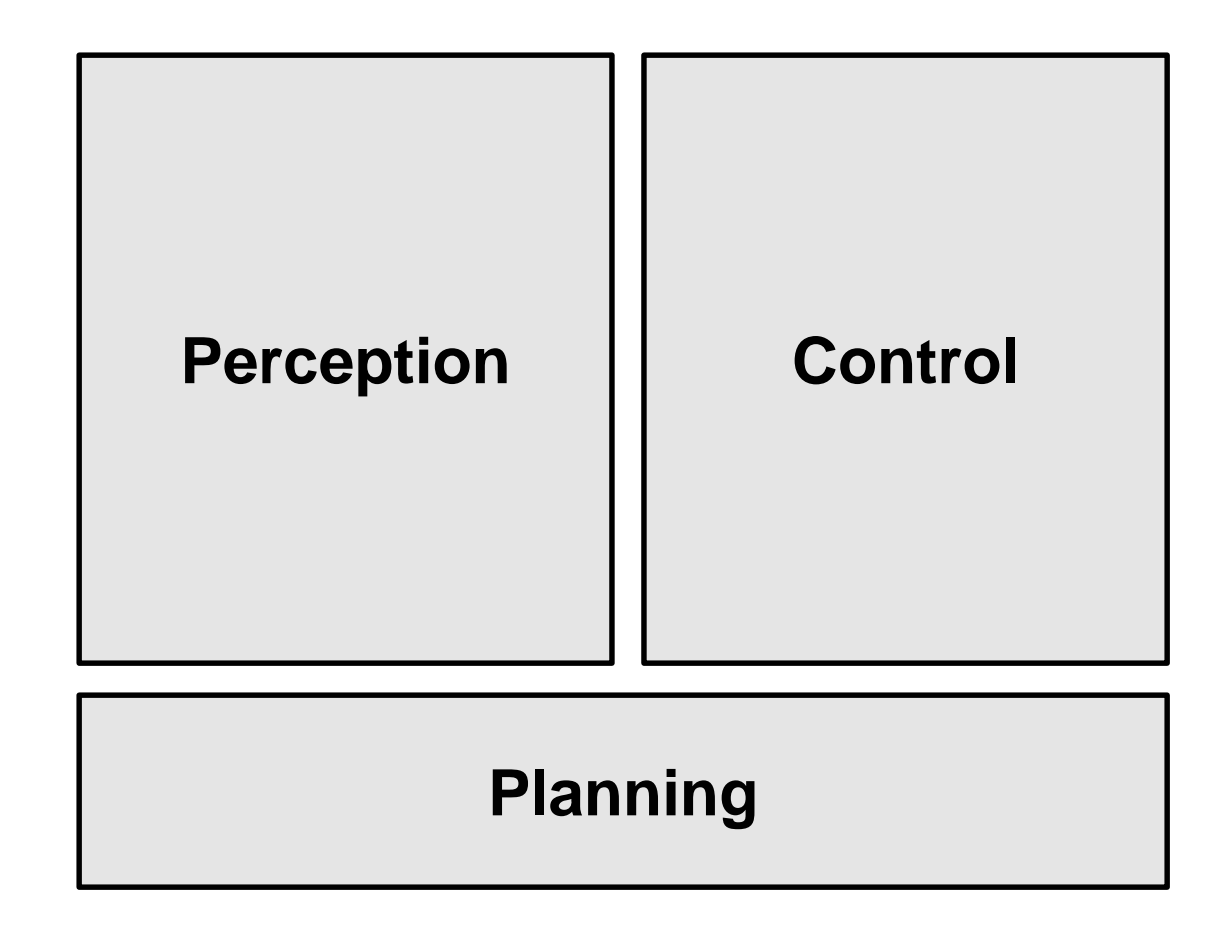

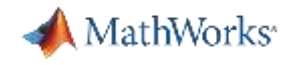

#### **Examples of how you can use MATLAB and Simulink to develop automated driving algorithms**

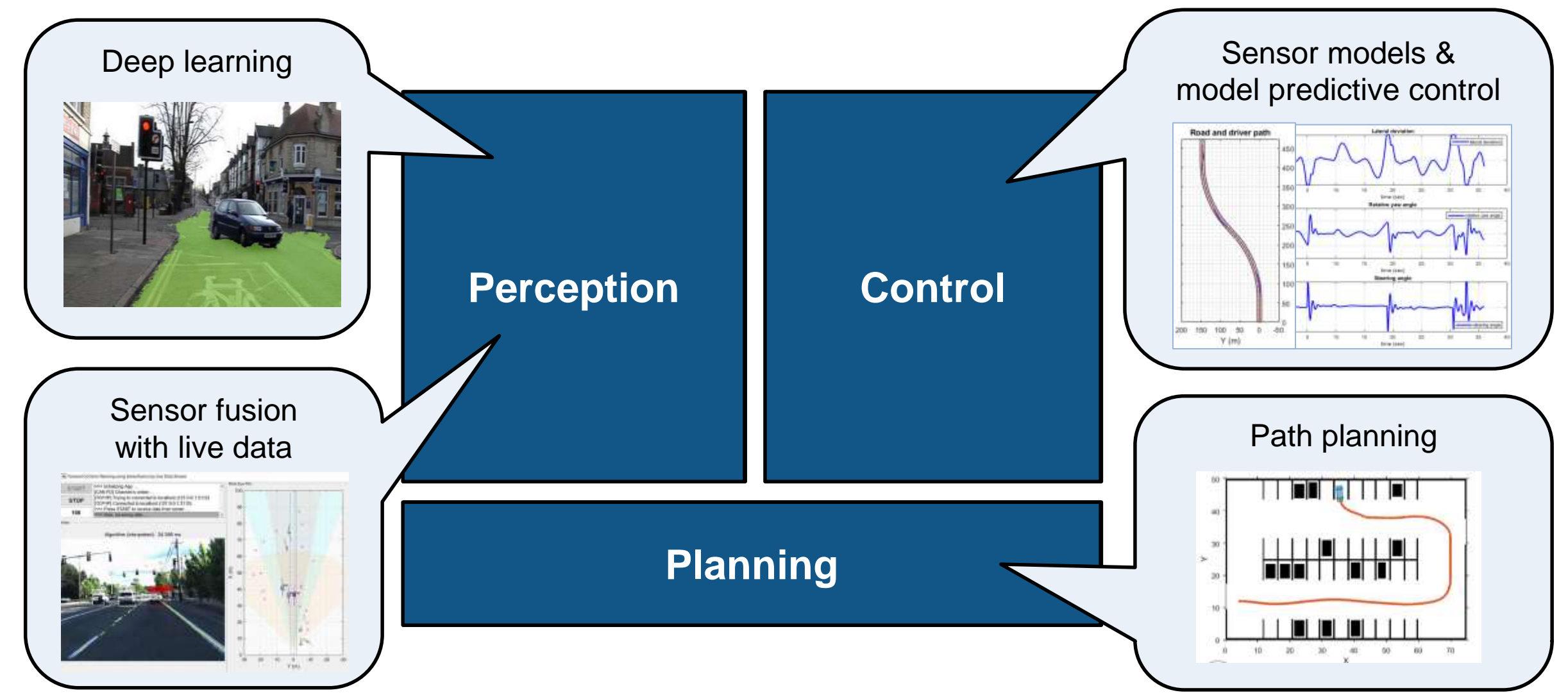

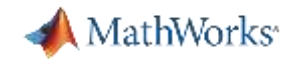

### **How can you use MATLAB and Simulink to develop perception algorithms?**

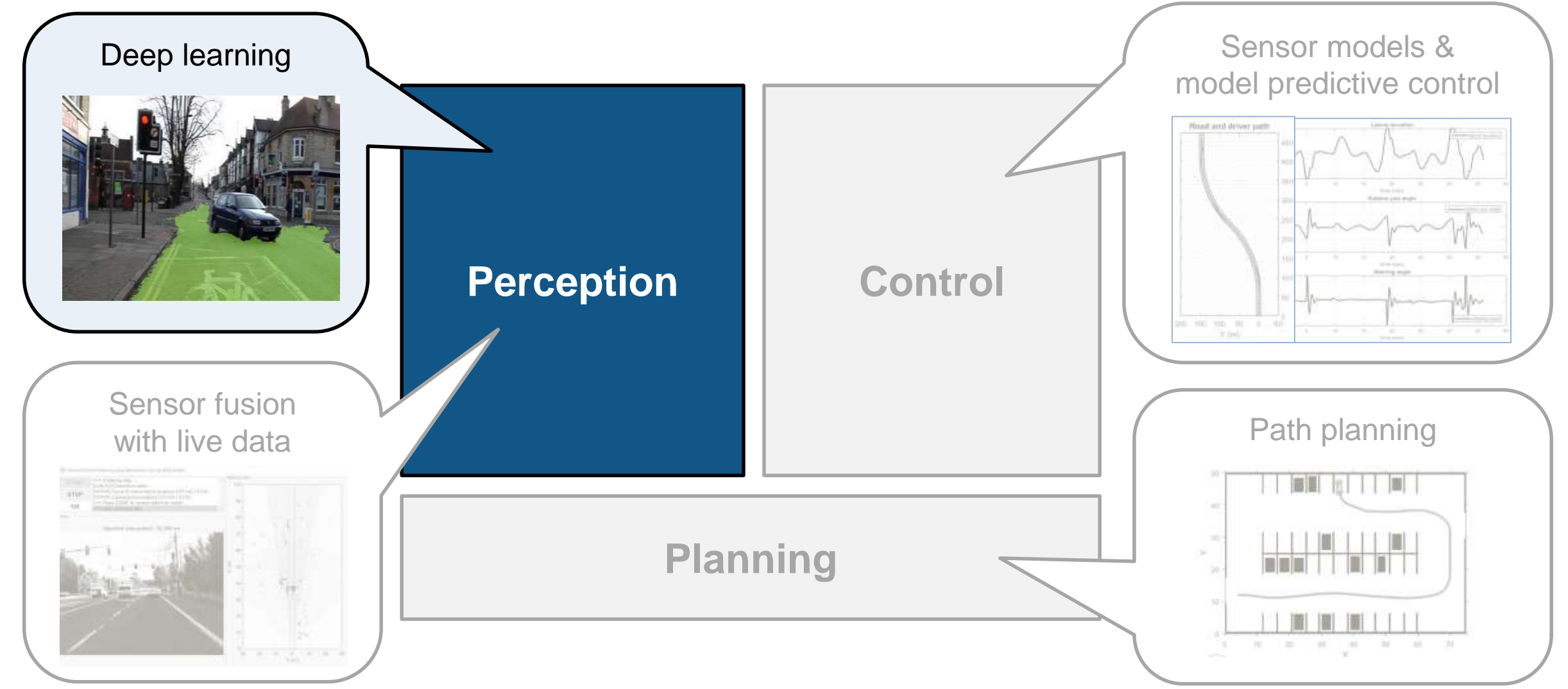

![](_page_4_Picture_0.jpeg)

#### **Automated Driving System Toolbox introduced: Ground Truth Labeling App to label video data**

![](_page_4_Picture_2.jpeg)

**7**

Heisy can't

luse multiple

dictarificans'

ct objects in

![](_page_5_Picture_0.jpeg)

#### **Automate labeling lanes with Ground Truth Labeler**

![](_page_5_Picture_2.jpeg)

#### MathWorks<sup>®</sup>

#### **Specify sublabels and attributes in Ground Truth Labeler App**

![](_page_6_Picture_2.jpeg)

![](_page_7_Picture_0.jpeg)

#### **Automate labeling pixels with Ground Truth Labeler**

![](_page_7_Picture_2.jpeg)

#### **Learn how to train a deep learning network using this example**

![](_page_8_Picture_1.jpeg)

⋞ **Semantic Segmentation Using Deep Learning** 

#### ▪ **Train free space detection network** using deep learning *Computer Vision*

*System ToolboxTM*

![](_page_8_Picture_41.jpeg)

MathWorks<sup>®</sup>

![](_page_9_Picture_0.jpeg)

#### **Load and overlay pixel labels**

```
% Load pixel labels
classes = ['Sky"; 'Building"; ..."Pole"; "Road"; "Pavement"; "Tree";...
 "SignSymbol"; "Fence"; "Car";...
 "Pedestrian"; "Bicyclist"];
```
#### pxds = **pixelLabelDatastore**(...

labelDir,classes,labelIDs);

```
% Display labeled image
```

```
C = readimage (pxds, 1);
```

```
cmap = camvidColorMap;
```

```
B = labeloverlay(I,C,'ColorMap',cmap);
```
imshow(B)

![](_page_9_Picture_10.jpeg)

#### **pixelLabelDatastore** manages large collections of pixel labels

![](_page_10_Picture_0.jpeg)

#### **Visualize distribution of labeled pixels**

```
% Visualize label count by class
tbl = countEachLabel(pxds)
```

```
frequency = tbl.PixedCount / ...sum(tbl.PixelCount);
```

```
bar(1:numel(classes),frequency)
xticks(1:numel(classes)) 
xticklabels(tbl.Name)
xtickangle(45)
ylabel('Frequency')
```
![](_page_10_Figure_5.jpeg)

![](_page_11_Picture_0.jpeg)

#### **Add weighted layer to compensate for imbalanced data set**

```
% Create weighted layer
pxLayer = pixelClassificationLayer(...
   'Name','weightedLabels', 'ClassNames',tbl.Name,...
   'ClassWeights', classWeights)
% Replace layer
lgraph = removeLayers(lgraph, 
'pixelLabels');
lgraph = addLayers(lgraph, pxLayer);
lgraph = connectLayers(lgraph,...
   'softmax'
, 
'weightedLabels');
% Display network structure
                                                               \overline{2}plot(lgraph); ylim([0 9.5])
title('Replaced Layers Graph')
```
![](_page_11_Figure_3.jpeg)

![](_page_12_Picture_0.jpeg)

#### **Train network and view progress**

[net, info] = **trainNetwork**(datasource, lgraph, options);

![](_page_12_Figure_3.jpeg)

![](_page_13_Picture_0.jpeg)

#### **Assess similarity using intersection-over-union (IoU) metric**

iou = **jaccard**(actual,...

table(classes,iou)

classes iou

"Sky" 0.92659 "Building" 0.7987 "Pole" 0.16978 "Road" 0.95177 "Pavement" 0.41877 "Tree" 0.43401 "SignSymbol" 0.32509 "Fence" 0.492 "Car" 0.068756 "Pedestrian" 0 "Bicyclist" 0

ans  $=$ 

11×2 table

expected) ;

![](_page_13_Picture_79.jpeg)

#### **Distribution of labels in data affects intersection-over-union (IoU)**

![](_page_14_Figure_2.jpeg)

#### **Distribution of labels in original data set Evaluation metrics of network**

![](_page_14_Picture_45.jpeg)

Underrepresented classes such as Pedestrian and Bicyclist are not segmented as well as classes such as Sky and Road

![](_page_15_Picture_0.jpeg)

#### **Detection drivable space using semantic segmentation**

![](_page_15_Picture_2.jpeg)

![](_page_16_Picture_0.jpeg)

#### **Learn more about developing deep learning perception algorithms with these examples**

![](_page_16_Picture_2.jpeg)

▪ **Add semantic segmentation**  automation algorithm to Ground Truth Labeler App Automated Driving System Toolbox<sup>™</sup>

![](_page_16_Picture_4.jpeg)

▪ **Train free space detection network** using deep learning

> *Computer Vision System ToolboxTM*

![](_page_16_Figure_7.jpeg)

▪ **Generate CUDA® code** to execute directed acyclic graph network on an NVIDIA GPU

GPU CoderTM

![](_page_17_Picture_0.jpeg)

#### **How can you use MATLAB and Simulink to develop perception algorithms?**

![](_page_17_Figure_2.jpeg)

![](_page_18_Picture_0.jpeg)

#### **Automated Driving System Toolbox introduced: Multi-object tracker to develop sensor fusion algorithms**

![](_page_18_Figure_2.jpeg)

![](_page_19_Picture_0.jpeg)

#### **How can I test my sensor fusion algorithm with live data?**

![](_page_19_Figure_2.jpeg)

![](_page_20_Picture_0.jpeg)

### **Test forward collision warning algorithm with live data from vehicle**

![](_page_20_Figure_2.jpeg)

![](_page_21_Picture_0.jpeg)

## **Test forward collision warning algorithm with live data from "surrogate" vehicle**

![](_page_21_Figure_2.jpeg)

![](_page_22_Picture_0.jpeg)

#### **Send live CAN FD and TCP/IP data**

![](_page_22_Figure_2.jpeg)

**MathWorks**<sup>®</sup>

#### **Receive live CAN FD and TCP/IP data**

![](_page_23_Figure_2.jpeg)

![](_page_24_Picture_0.jpeg)

#### **Generate C/C++ code for algorithm**

![](_page_24_Picture_10.jpeg)

![](_page_25_Picture_0.jpeg)

#### **Stream live CAN FD and TCP/IP data into compiled algorithm code**

![](_page_25_Figure_2.jpeg)

![](_page_26_Picture_0.jpeg)

#### **Learn more about developing sensor fusion algorithms**

![](_page_26_Figure_2.jpeg)

▪ **Design** algorithm with multi-object tracker and recorded vehicle data

Automated Driving System Toolbox<sup>™</sup>

![](_page_26_Figure_5.jpeg)

▪ **Generate C/C++** code from algorithm which includes a multi-object tracker MATLAB Coder<sup>™</sup>

![](_page_26_Figure_7.jpeg)

**Stream CAN FD** data to prototype algorithm on your laptop

*Vehicle Network ToolboxTM*

![](_page_27_Picture_0.jpeg)

#### **How can you use MATLAB and Simulink to develop control algorithms?**

![](_page_27_Figure_2.jpeg)

![](_page_28_Picture_0.jpeg)

#### **Automated Driving System Toolbox introduced: Synthesizing scenarios to test sensor fusion algorithms**

![](_page_28_Figure_2.jpeg)

#### **R2017a**

![](_page_28_Figure_4.jpeg)

![](_page_29_Picture_0.jpeg)

## **Simulate closed loop system with radar/vision detections, sensor fusion, and model-predictive control**

![](_page_29_Figure_2.jpeg)

![](_page_30_Picture_0.jpeg)

#### **Synthesize detections to test sensor fusion and model-predictive controller**

![](_page_30_Figure_2.jpeg)

![](_page_31_Picture_0.jpeg)

**R**2018a

#### **Synthesize lane detection with Vision Detection Generator**

![](_page_31_Figure_2.jpeg)

**Vision Detection Generator** 

Block Parameters: Vision Detection Generator

#### Vision Detection Generator

Sensor simulation block used to generate vision detections from simulated actor poses. Detections are generated at intervals of the sensor's update interval. A statistical model generates measurement noise, true detections, and false positives. The random numbers used by the statistical model are controlled by the random number generator settings on the Measurements tab.

#### Source code

![](_page_31_Picture_49.jpeg)

![](_page_32_Picture_0.jpeg)

### **Create highway double curve with drivingScenario**

**• Driver** waypoints simulate distraction at curvature changes

![](_page_32_Figure_3.jpeg)

![](_page_32_Figure_4.jpeg)

![](_page_33_Picture_0.jpeg)

#### **Simulate distracted driver**

![](_page_33_Figure_2.jpeg)

![](_page_34_Picture_0.jpeg)

#### **Simulate lane keep assist at distraction events**

![](_page_34_Figure_2.jpeg)

![](_page_35_Picture_0.jpeg)

#### **Compare distracted and assisted results**

■ Detect lane departure and maintain lane during distraction

![](_page_35_Figure_3.jpeg)

![](_page_35_Figure_4.jpeg)

![](_page_36_Picture_0.jpeg)

#### **Simulate lane following by increasing minimum safe distance**

![](_page_36_Figure_2.jpeg)

![](_page_37_Picture_0.jpeg)

#### **Graphically edit scenarios with Driving Scenario Designer**

![](_page_37_Figure_2.jpeg)

![](_page_38_Picture_0.jpeg)

#### **Export MATLAB code to generate scenarios**

![](_page_38_Picture_2.jpeg)

![](_page_39_Picture_0.jpeg)

#### **Explore what is required to follow high curvature paths**

![](_page_39_Figure_2.jpeg)

![](_page_40_Picture_0.jpeg)

## **Learn about synthesizing sensor detections to develop control algorithms with these examples**

![](_page_40_Figure_2.jpeg)

**Simulate and generate C++** for model-predictive control and sensor fusion algorithms

![](_page_40_Figure_4.jpeg)

▪ **Simulate and generate C++** for model-predictive control with lane detections

![](_page_40_Figure_6.jpeg)

**Generate Synthetic Detections from** an Interactive Driving Scenario

**Edit roads, cuboid actors, and sensors** with Driving Scenario Designer App drivingScenarioDesigner

![](_page_41_Picture_0.jpeg)

## **Learn about modeling vehicle dynamics to develop control algorithms with these examples**

![](_page_41_Figure_2.jpeg)

![](_page_41_Figure_3.jpeg)

![](_page_41_Picture_4.jpeg)

- **Simulate vehicle dynamics** for closed loop design
	- Vehicle Dynamics Blockset™
- **Co-simulate with Unreal Engine** and to set actor positions get camera image

Vehicle Dynamics Blockset™

![](_page_42_Picture_0.jpeg)

## **How can you use MATLAB and Simulink to develop planning algorithms?**

![](_page_42_Figure_2.jpeg)

![](_page_43_Picture_0.jpeg)

#### **Robotics System Toolbox introduced: Connectivity with the ROS ecosystem**

![](_page_43_Figure_2.jpeg)

▪ **Communicate via ROS**  to integrate with externally authored ROS components

![](_page_43_Figure_4.jpeg)

▪ **Communication with Gazebo** to visualize and simulated system

![](_page_43_Figure_6.jpeg)

▪ **Follow path** for differential drive robot with ROS based simulator

![](_page_44_Picture_0.jpeg)

### **We are investing in design and simulation of path planning for automobiles**

![](_page_44_Figure_2.jpeg)

![](_page_45_Picture_0.jpeg)

## **Learn about developing path planning algorithms with these examples**

![](_page_45_Figure_2.jpeg)

**Plan path** for automobile given pre-defined map Automated Driving System Toolbox<sup>™</sup>

![](_page_45_Figure_4.jpeg)

and Longitude Coordinates

▪ **Plot map tiles** using World Street Map (Esri) Automated Driving System Toolbox<sup>™</sup>

![](_page_45_Figure_7.jpeg)

▪ **Simulate V2X communication** to assess channel throughput

LTE System Toolbox<sup>™</sup>

![](_page_46_Picture_0.jpeg)

#### **Examples of how you can use MATLAB and Simulink to develop automated driving algorithms**

![](_page_46_Figure_2.jpeg)

![](_page_47_Picture_0.jpeg)

## **MathWorks can help you customize MATLAB and Simulink for your automated driving application**

![](_page_47_Picture_2.jpeg)

![](_page_47_Picture_3.jpeg)

![](_page_47_Picture_4.jpeg)

- Consulting project with Caterpillar
- 2017 MathWorks Automotive **Conference**
- **Lidar ground truth labeling**
- **Joint presentation with Autoliv**
- SAE Paper 2018-01-0043
- 2018 MathWorks Automotive **Conference**

![](_page_47_Picture_11.jpeg)

- **Lidar sensor model for Unreal Engine**
- Joint paper with Ford
- SAE Paper 2017-01-0107

![](_page_48_Picture_0.jpeg)

#### **How can we help you can use MATLAB and Simulink to develop automated driving algorithms?**

![](_page_48_Figure_2.jpeg)